## 【報酬額計算システム】:アップデート方法

■報酬額計算システムを起動し、最初の画面 [基本業務メニュー]をひらく。

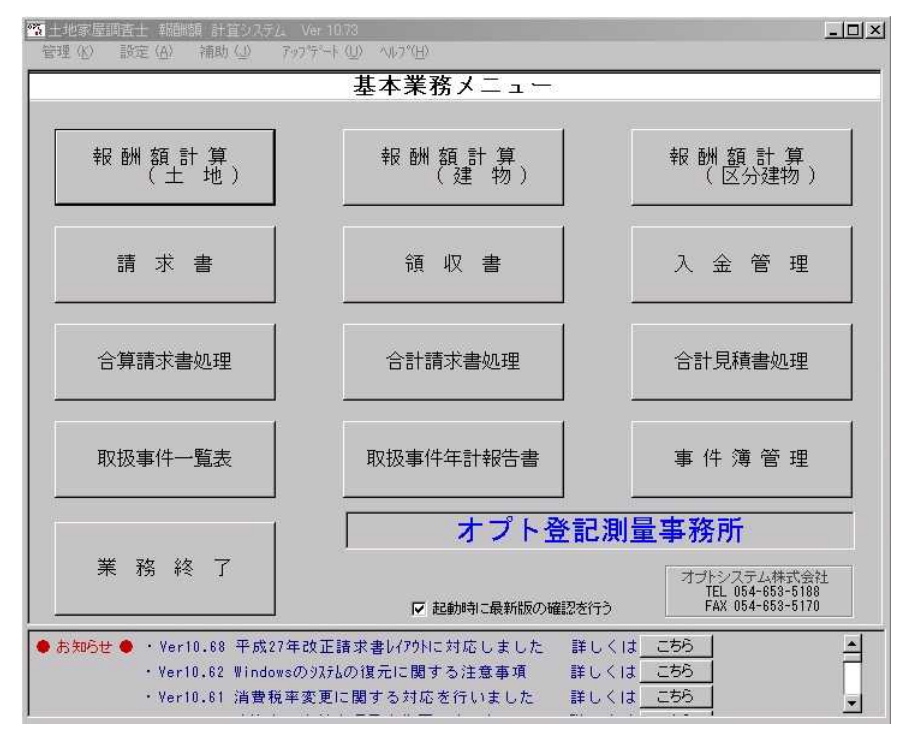

■画面上部のコマンド [アップデート] ー [アップデート] をクリック。

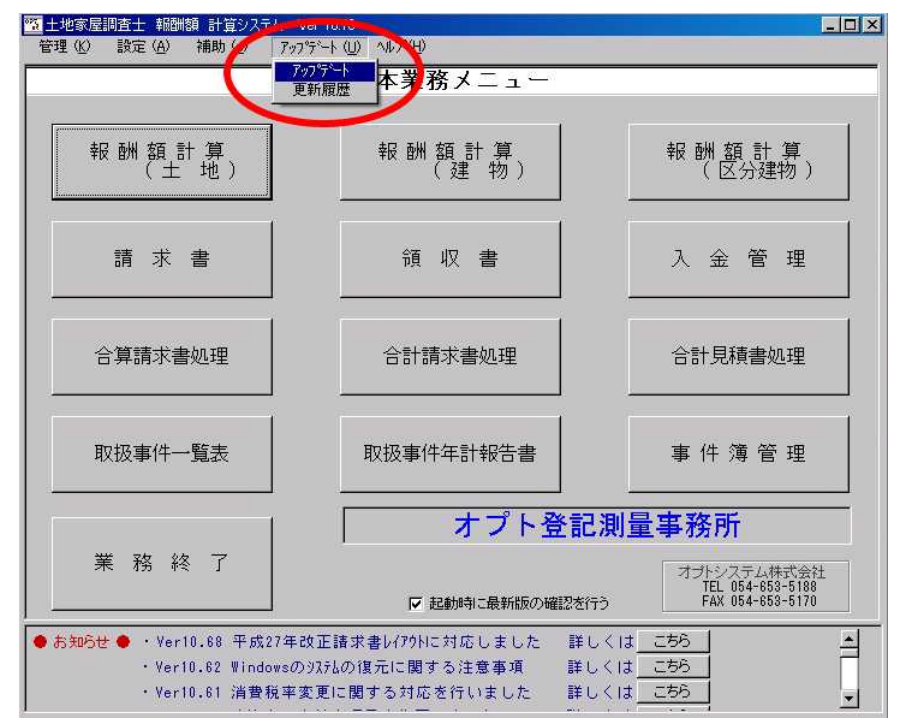

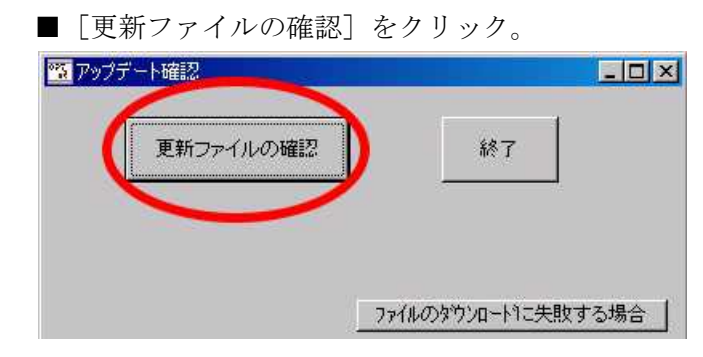

■新しいアップデートプログラムの更新を行う [OK]をクリック。

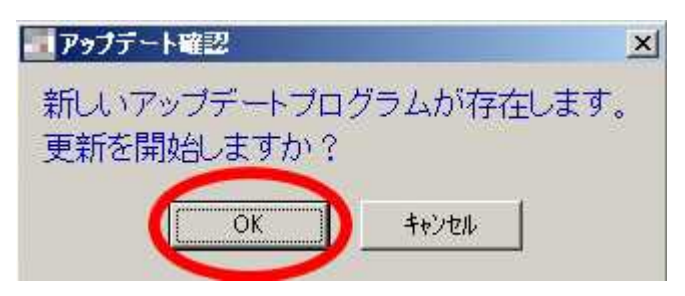

■自動的にアップデート作業が始まります。

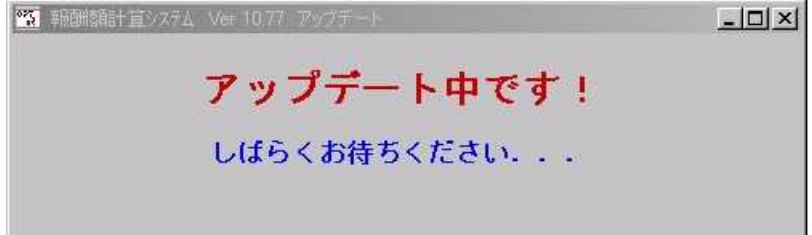

■アップデート完了のメッセージが表示されたら [OK] をクリック。

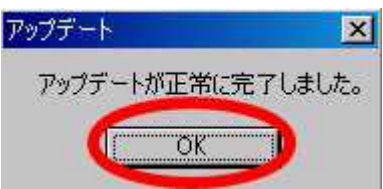

■アップデートが完了したらソフトを起動し、お知らせをご確認下さい。 ※[こちら]をクリックしますと年号対応の操作説明 pdf が開きます。

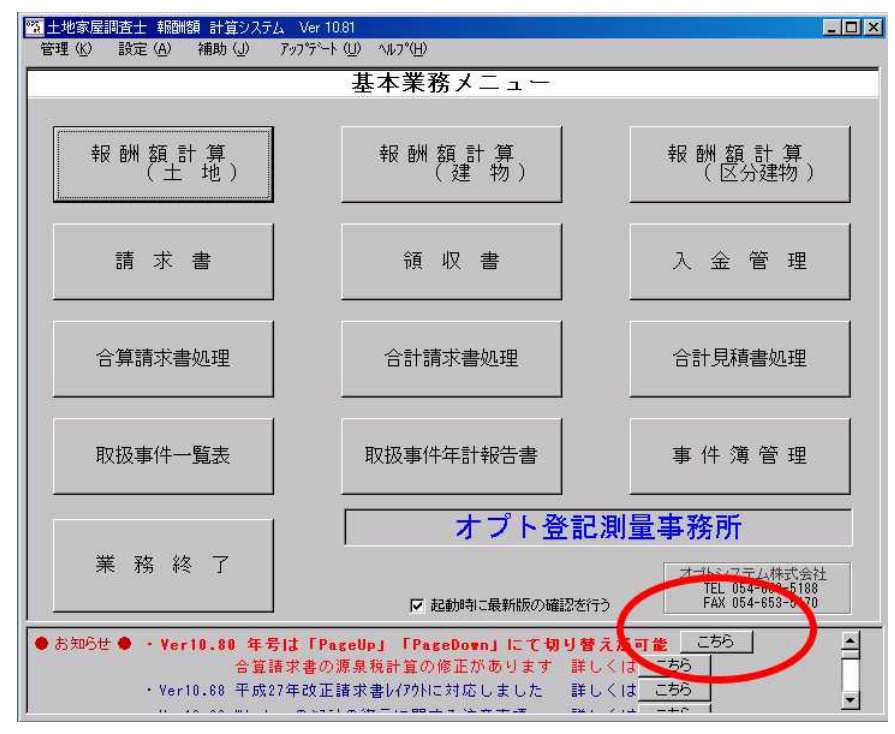

## <アップデートの更新内容 確認方法>

■ 土地家屋調査士 報酬額 計算システム Ver 10.81  $\Box$   $\times$  $-245$ 管理 (K) 設定 (A) 補助 (.D.  $77775$  W アップテーマ 本業務メニュー 報酬額計算<br>(土地) 報酬 額 計 算<br>(区分建物) 報酬額計算<br>(建物) 請求書 領収書 入金管理 合算請求書処理 合計請求書処理 合計見積書処理 取扱事件一覧表 取扱事件年計報告書 事件簿管理 オプト登記測量事務所 業務終了 オブトシステム株式会社<br>TEL 054-653-5188<br>FAX 054-653-5170 √ 起動時に最新版の確認を行う ●お知らせ● · Ver10.80 年号は「PageUp」「PageDown」にて切り替えが可能 こちら  $\overline{\phantom{0}}$ - werio.co ++51d reasebory reasebowing にて切り替えか可能 --<br>- 合算請求書の源泉税計算の修正があります 詳しくは こちら<br>- Ver10.68 平成27年改正請求書bイアウNこ対応しました 詳しくは こちら

■ [基本業務メニュー]画面の上部にある [アップデート] → [更新履歴]

■更新履歴にてアップデート内容をご確認下さい。

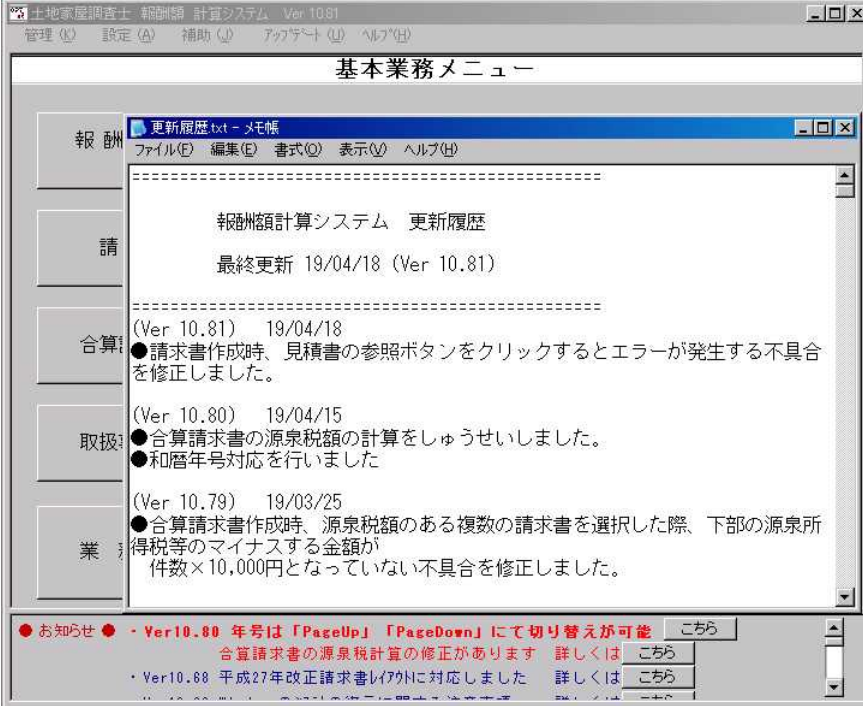

以上でアップデート作業は終了です。